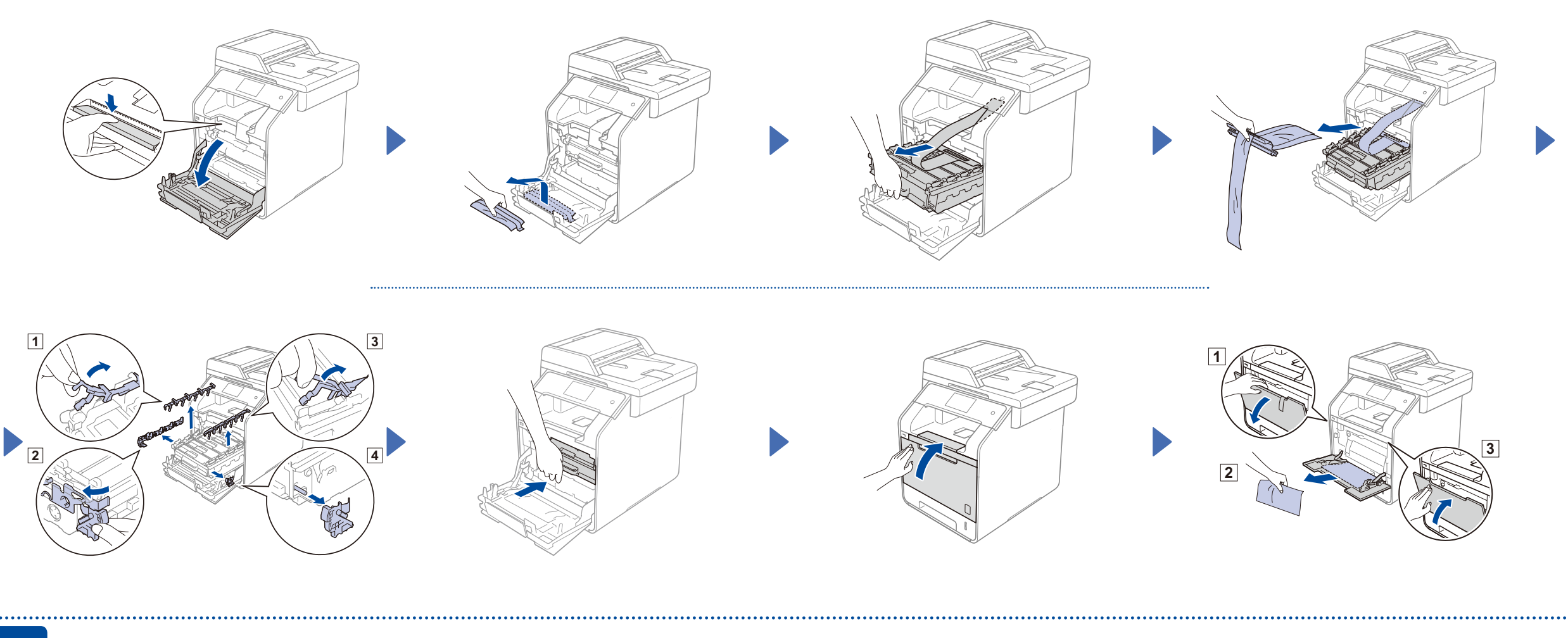

### Load paper in the paper tray

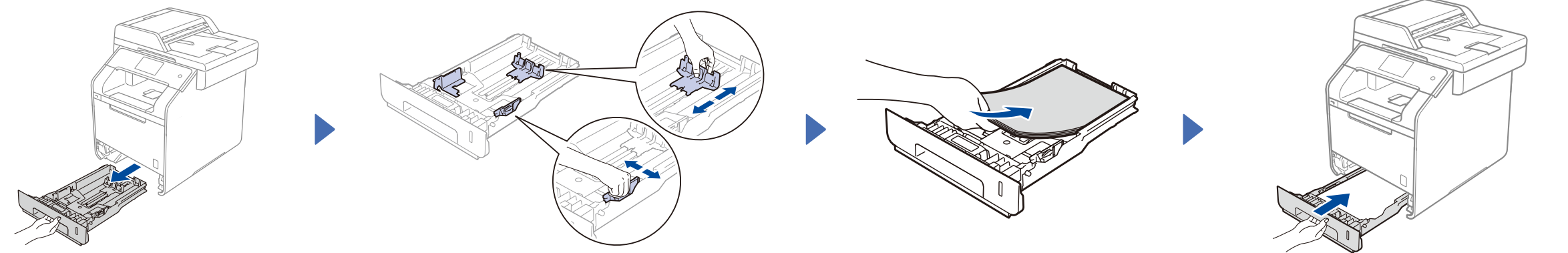

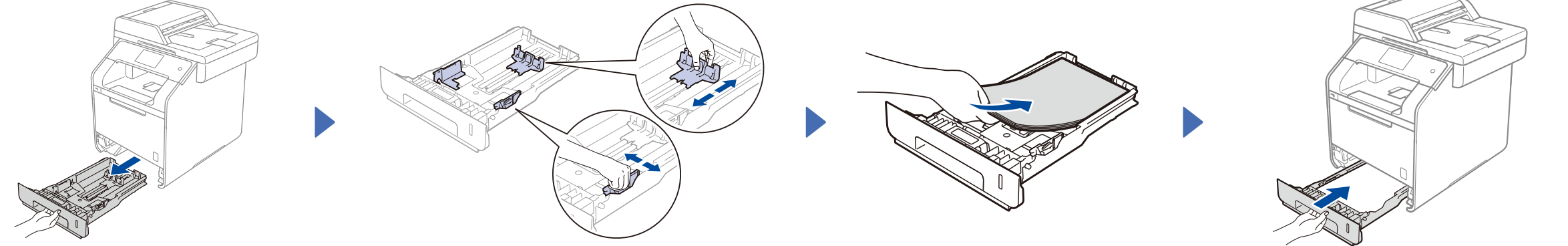

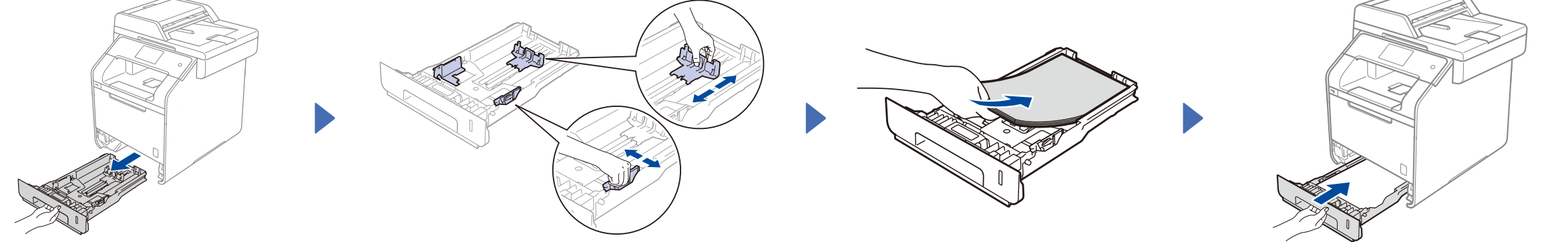

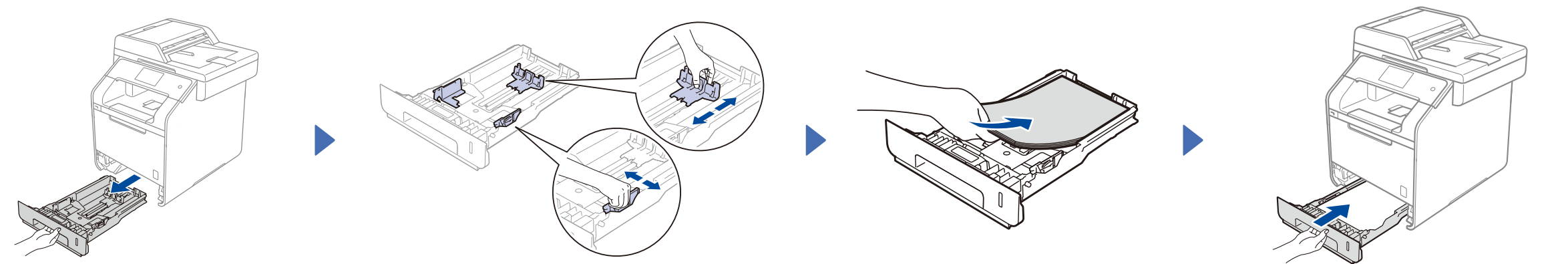

#### Unpack the machine and check the components

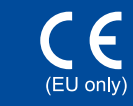

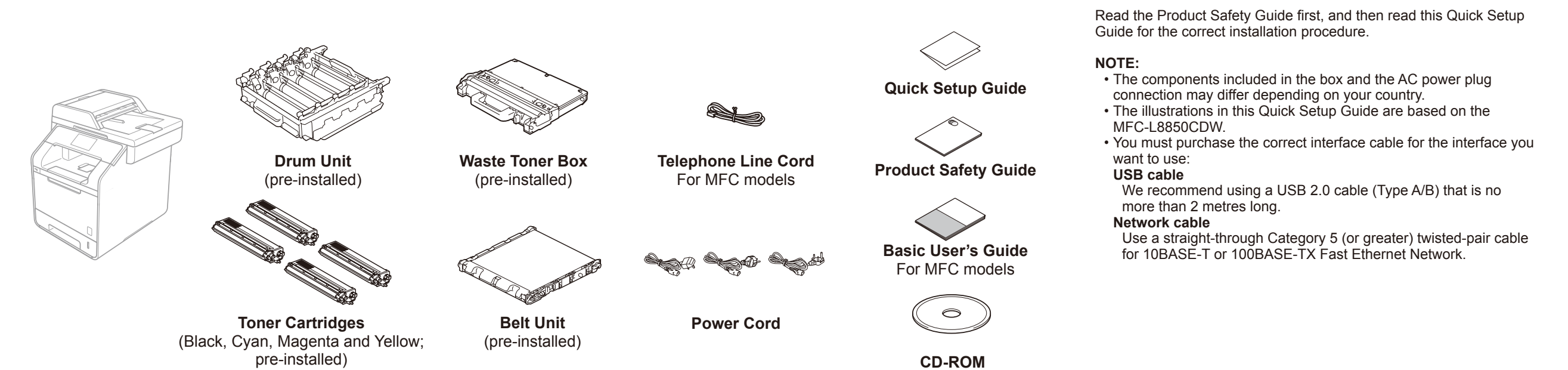

## Remove the packing material from the machine

3 Connect the power cord and turn on the machine

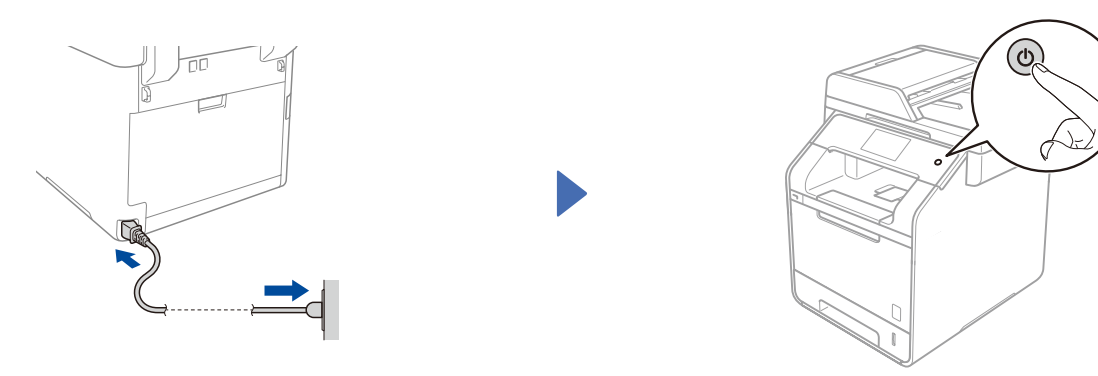

#### 4 Select your country (for MFC models)

- **1.** After turning on the machine, the Touchscreen displays the list of countries you can select. Swipe up or down, or press  $\blacktriangle$  or  $\blacktriangledown$  to display your country, and press your country. Press OK.
- **2.** The Touchscreen prompts you to confirm your selection. If the Touchscreen shows the correct country, press Yes.  $-OR-$ Press No to go back to step 1 to choose the country again.

Quick Setup Guide

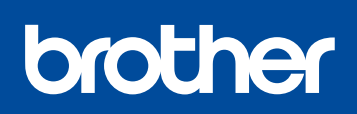

**DCP-L8400CDN / DCP-L8450CDW MFC-L8600CDW / MFC-L8650CDW MFC-L8850CDW / MFC-L9550CDW**

> The latest manuals are available at Brother Solutions Center: [http://solutions.brother.com/.](http://solutions.brother.com/) Not all models are available in all countries.

Version 0 SAF/GLF

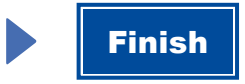

Configuration without using the CD-ROM (Windows® without CD-ROM drive or Macintosh)

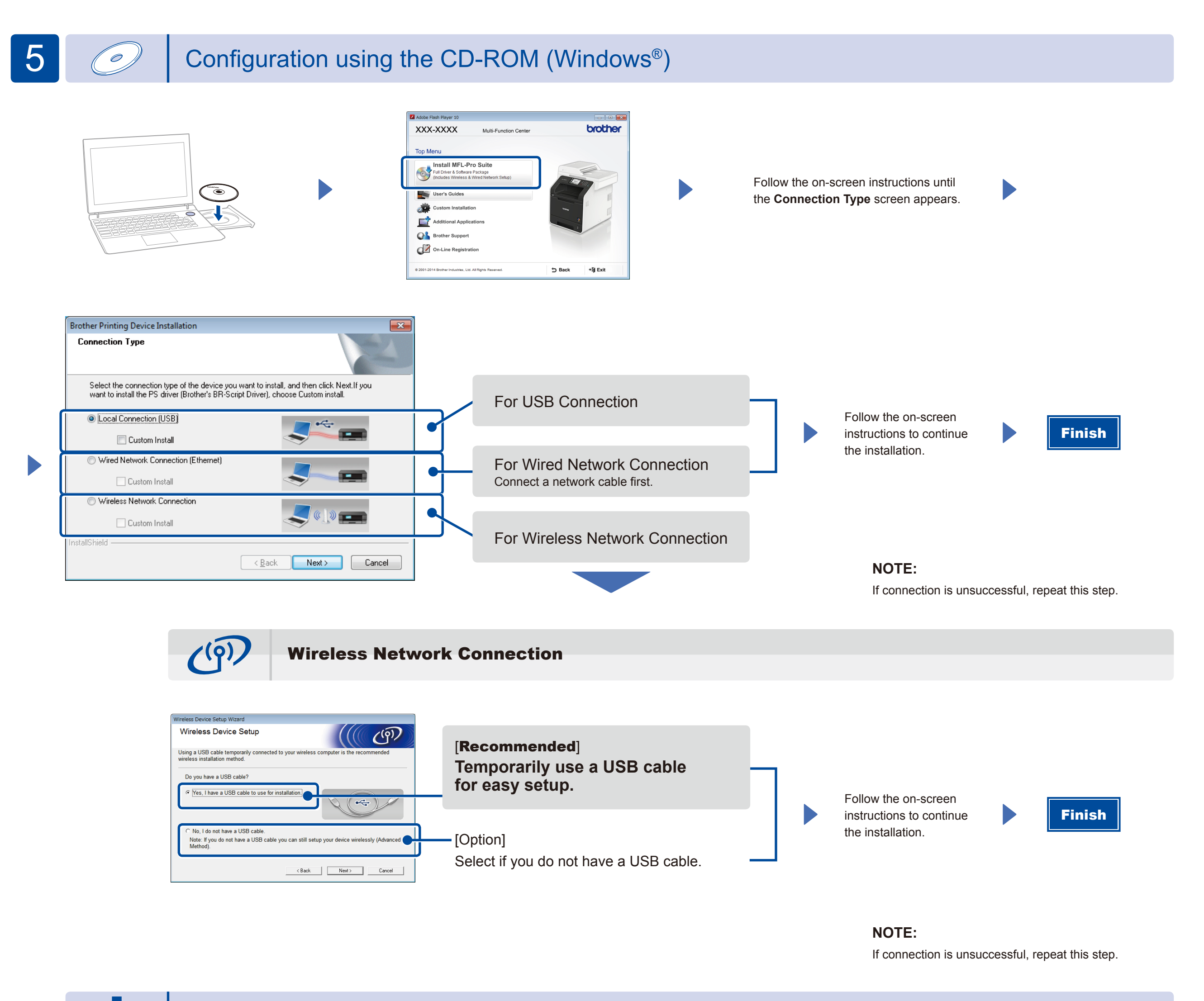

Download the full driver and software package from the Brother Solutions Center.

(For Windows®) <solutions.brother.com/windows> (For Macintosh) <solutions.brother.com/mac>

Print from your mobile devices using our free application "Brother iPrint&Scan".

<sup>1</sup>. Connect the machine and wireless LAN access point/router from the machine's Touchscreen.

**2.** Download "Brother iPrint&Scan" to start using your machine with mobile devices. <solutions.brother.com/ips>

# Print using your mobile device

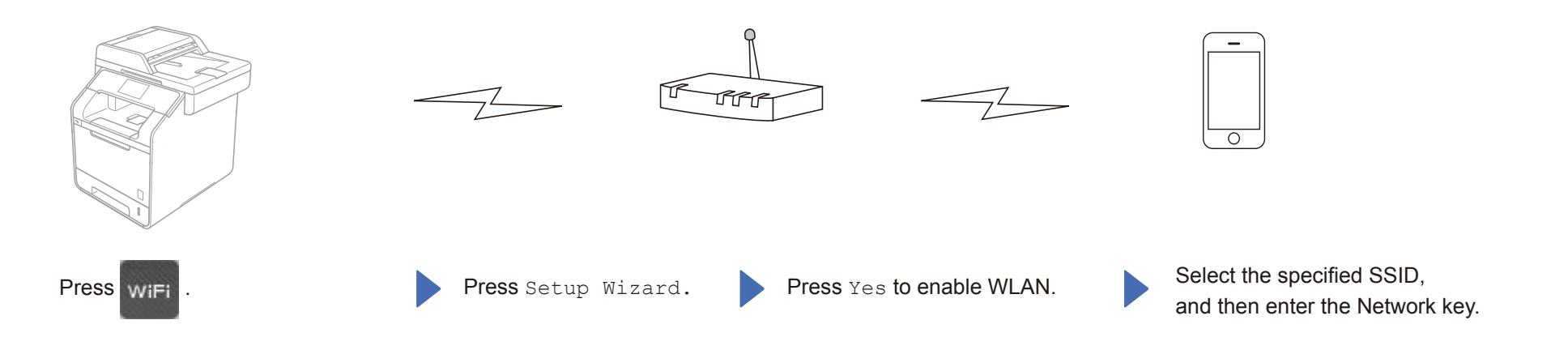